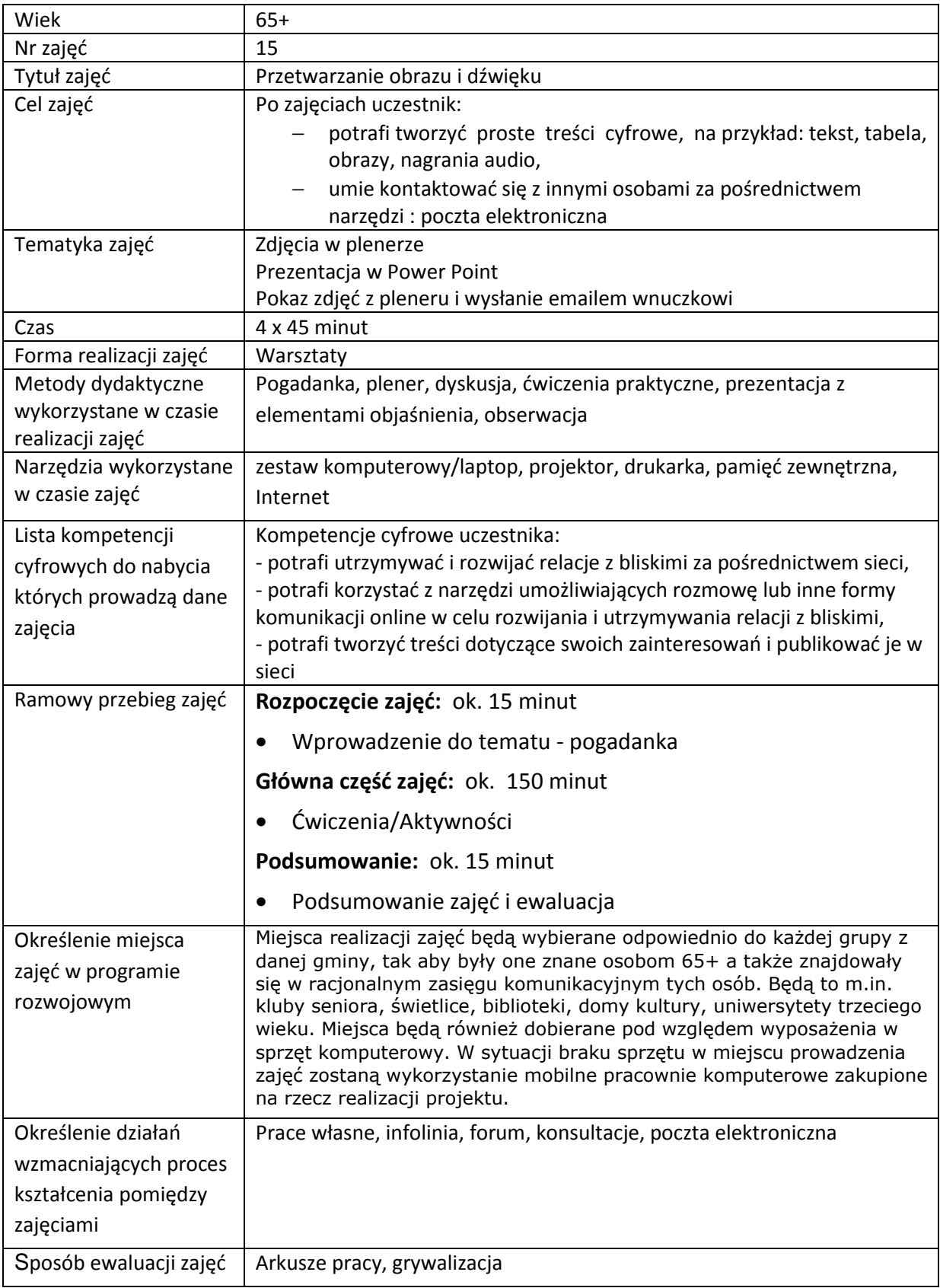

# **Przebieg zajęć**

# **Część 1.**

#### **Wprowadzenie do tematu**

Wyjaśniamy uczestnikom zajęć możliwości wykorzystania smartfona oraz komputera w celu wysłania prezentacji dla bliskich. Wymieniamy ich funkcje oraz czynności, które musimy wykonać: stworzyć folder do zdjęć na pulpicie komputera, potrzebujemy przewód USB do wgrania zdjęć na komputer, zainstalowany Power Point, program pocztowy do wysłania bliskim prezentacji.

#### **Zadajemy pytania**

Czy chcemy wysłać wnuczkowi filmik /pokaz z dźwiękiem/ z naszego pleneru? Co nam będzie potrzebne?

#### **Słuchamy odpowiedzi słuchaczy, następnie podsumowujemy:**

Potrzebny jest nam aparat fotograficzny lub smartfon, przewód do połączenia USB, komputer, Internet, program pocztowy i aplikacja np. Power Point.

#### **Zadajemy pytania**

Czy potrafimy robić zdjęcia, przegrywać i tworzyć pokaz slajdów w Power Point.

#### **Słuchamy odpowiedzi słuchaczy, następnie podsumowujemy:**

Wyjaśniamy na czym polegają nasze czynności, które musimy wykonać.

**Część 2.** 

# **Warsztaty**

Wychodzimy w plener, robimy ok. 15 zdjęć.

Przychodzimy i uruchamiamy komputery. Przegrywamy zdjęcia do folderu za pomocą podłączonego kabla USB do naszego urządzenia.

Otwieramy program do tworzenia prezentacji Power Point ,omawiamy narzędzia i etapy tworzenia prezentacji. Tworzymy krótki przykładowy pokaz. Dodajemy dźwięk i wysyłamy prezentację naszym bliskim pocztą elektroniczną.

#### **Zadanie 1**

Prosimy aby uczestnicy włączyli komputery i otworzyli pustą, nową prezentację programu Power Point.

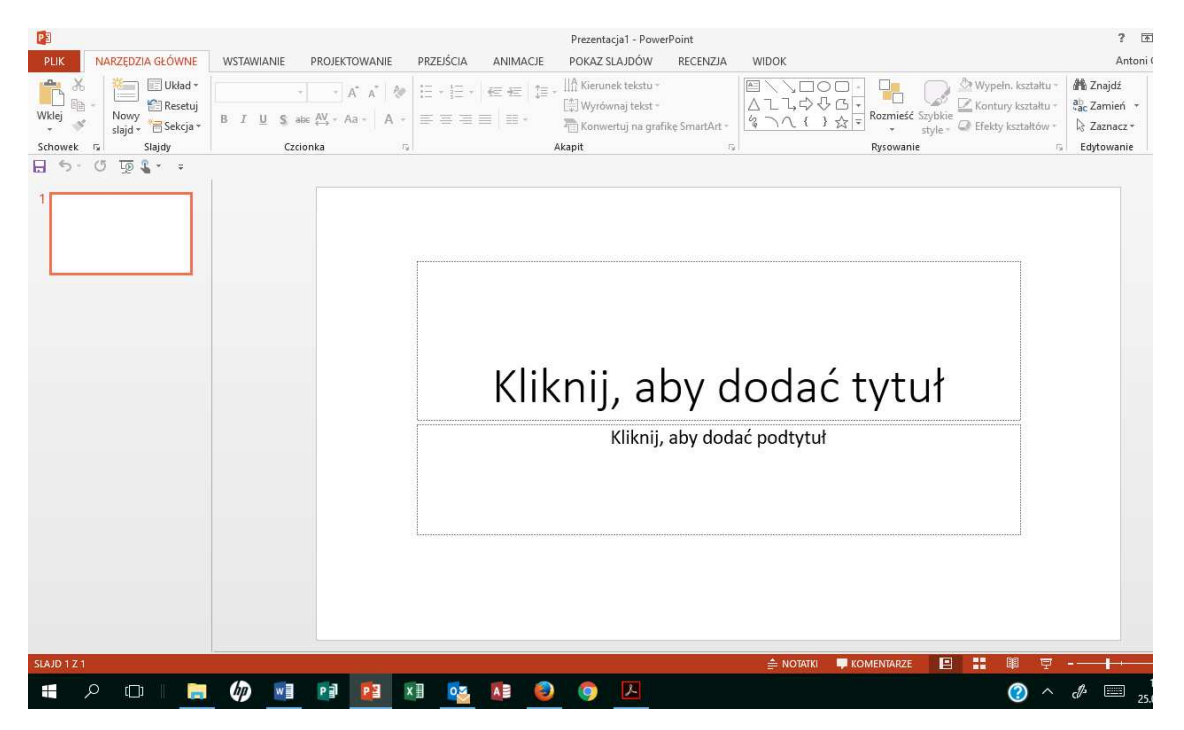

**Rysunek 1 Interfejs aplikacji Power Point** 

Sprawdź czy uczestnicy mają otwartą nową prezentację.

#### **Zadanie 2**

• Poznajemy narzędzia i omawiamy ich zastosowanie.

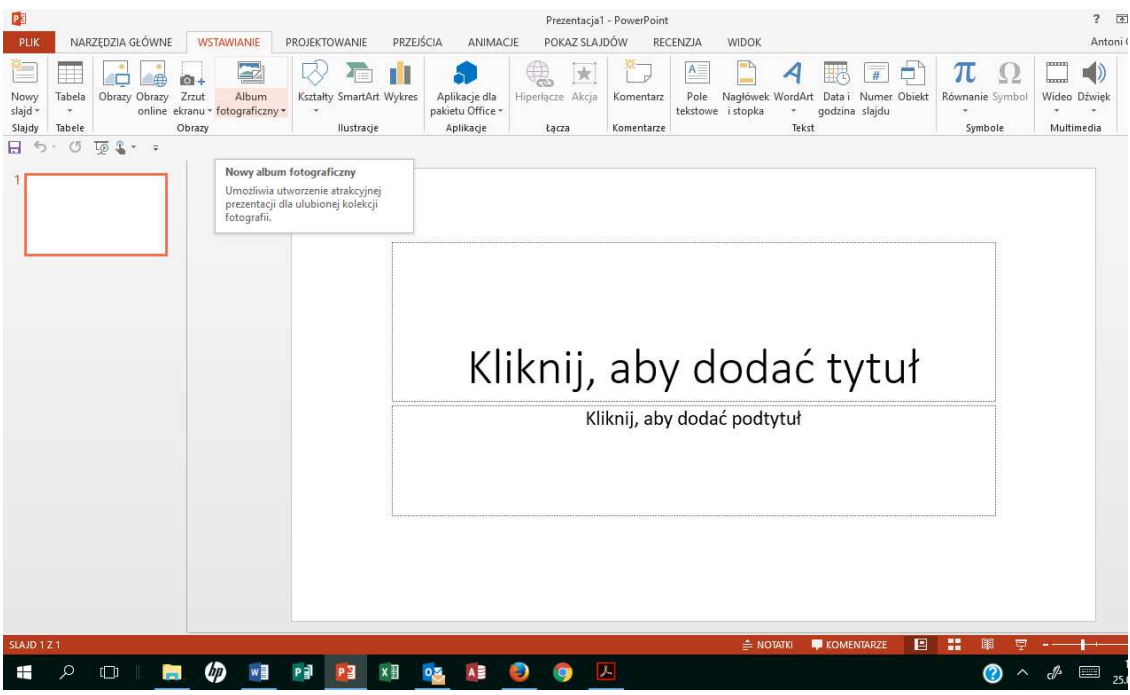

**Rysunek 2 Wstążka "Wstawianie"** 

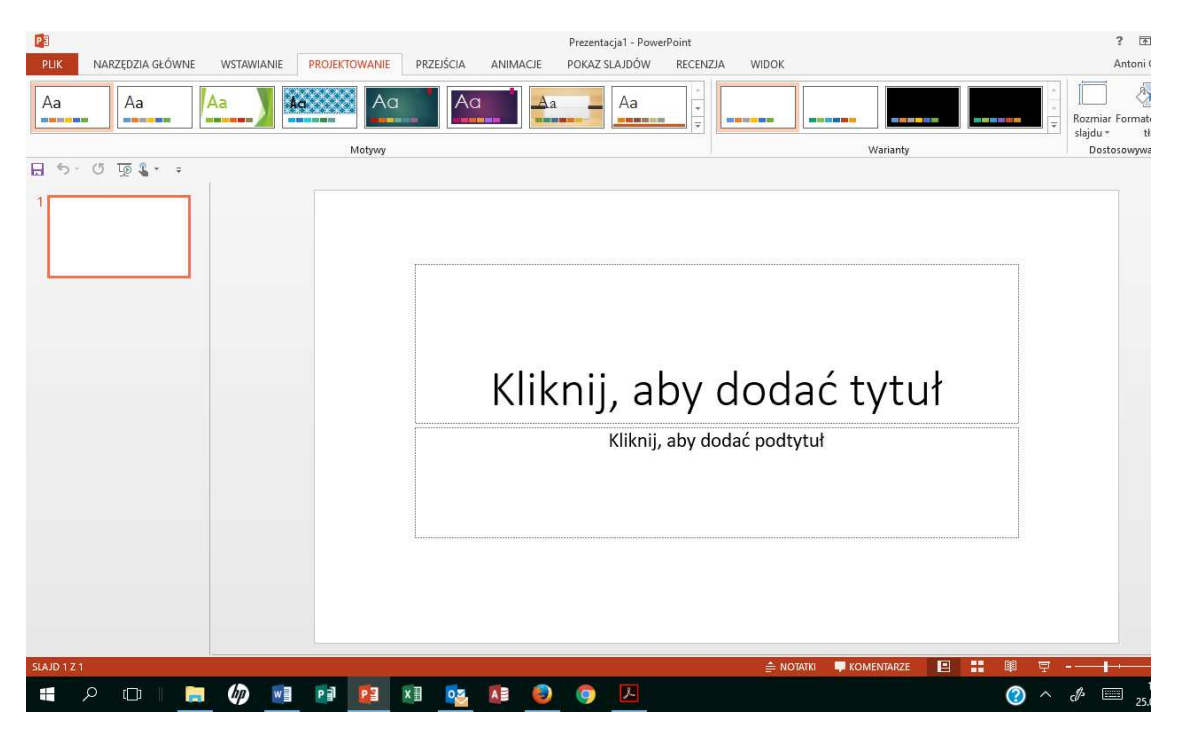

**Rysunek 3 Wstążka "Projektowanie" zawierająca gotowe motywy prezentacji** 

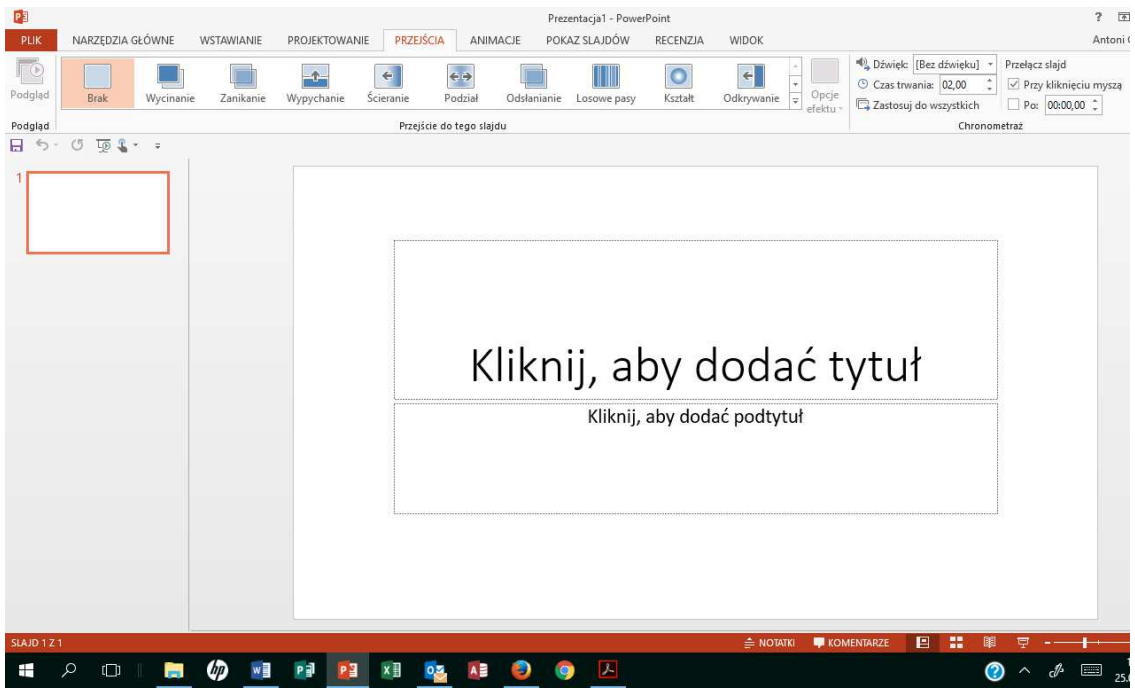

**Rysunek 4 Wstążka "Przejścia"** 

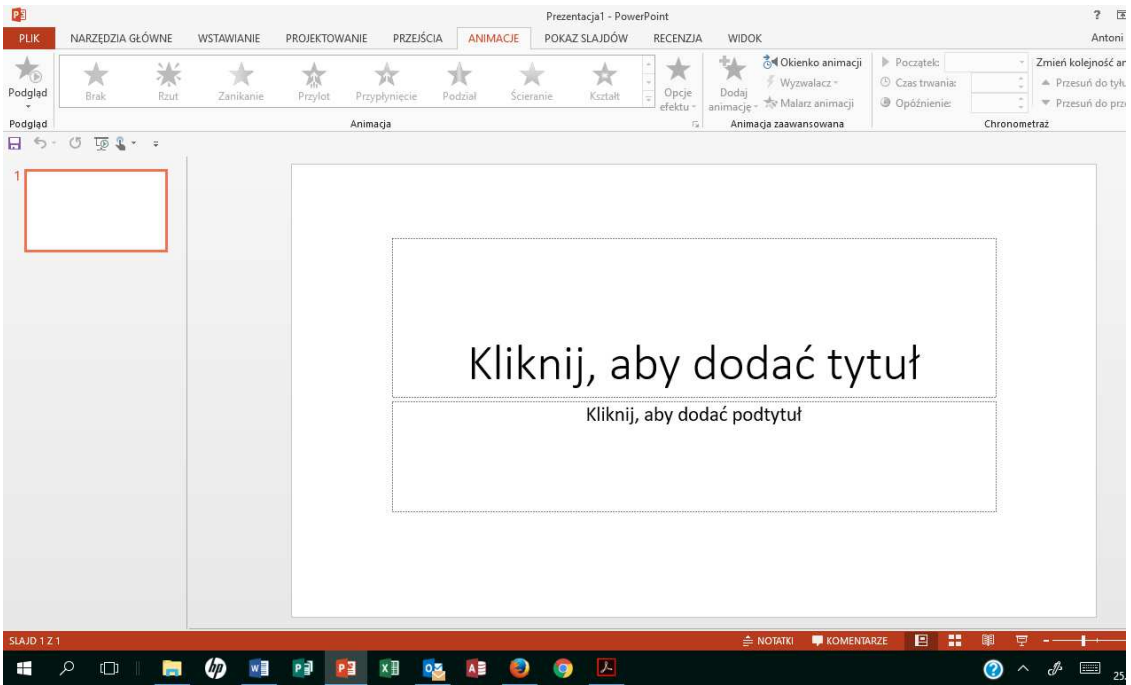

**Rysunek 5 Wstążka "Animacje"** 

| PE                                                                                                    | Prezentacja1 - PowerPoint                                                                                                    |                                                                | $7 - 7$ |
|----------------------------------------------------------------------------------------------------|----------------------------------------------------------------------------------------------------|----------------------------------------------------------------|---------|
| NARZEDZIA GŁÓWNE<br>WSTAWIANIE<br>PLIK                                                                                                    | PRZEJŚCIA<br>POKAZ SLAJDÓW<br>ANIMACJE<br>PROJEKTOWANIE                                                                                                    | RECENZJA<br><b>WIDOK</b>                                       | Antoni  |
| Ę<br>$\overline{r}$<br>₩<br>÷<br>P<br>Od<br>Od bieżącego Prezentuj Niestandardowy<br>Przygotuj<br>online * pokaz slajdów *<br>slajdu<br>początku<br>Rozpoczynanie pokazu slajdów | Odtwórz narrację<br>√ Użyj chronometrażu<br>Ukryj<br>Próba Rejestruj pokaz<br>Pokaż formanty sterowania multimediami<br>slajdów *<br>pokaz slajdów slajd<br>tempa<br>Przygotowywanie | Monitor: Automatycznie<br>√ Użyj widoku prezentera<br>Monitory |         |
| $0 \nightharpoonup 1$<br>$H \geq$                                                                                                    |                                                                                                    | Kliknij, aby dodać tytuł                                       |         |
|                                                                                                    |                                                                                                    | Kliknij, aby dodać podtytuł                                    |         |
| SLAJD 1Z1                                                                                                    |                                                                                                    | <b>B #</b><br><b>A NOTATKI</b><br><b>KOMENTARZE</b>            |         |
| Ω<br>[hp<br>$\Box$                                                                                                    | $\boldsymbol{\mu}$                                                                                                    |                                                                |         |

**Rysunek 6 Wstążka "Pokaz slajdów"** 

Omawiamy narzędzia i przykłady.

#### **Zadanie 3**

Tworzymy pokaz z dwóch slajdów na dowolny temat wykorzystując cliparty.

#### **Zadanie 4**

Z utworzonych slajdów stworzymy pokaz, wykorzystujemy różne narzędzia, m.in. animacje.

# **Zadanie 5**

- Idziemy w plener, robimy po 15 zdjęć
- Przegrywamy zdjęcia na pulpit do folderu plener
- Tworzymy prezentację
- Dodajemy dźwięki
- Wysyłamy prezentację za pomocą poczty elektronicznej

# **Część 3.**

# **Podsumowanie zadań i ewaluacja**

Podsumowując mówimy uczestnikom o zaletach tworzenia prezentacji Power Point, możliwościach wykorzystania np. zdjęć do umieszczania w prezentacji jako utrwalenie jakiegoś wydarzenia.

# **Ewaluacja:**

Trener prosi uczestników o stworzenie krótkiego pokazu.